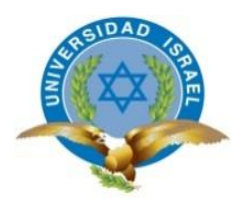

# **UNIVERSIDAD TECNOLÓGICA ISRAEL**

# **TRABAJO DE TITULACIÓN EN OPCIÓN AL GRADO DE:**

## **INGENIERO EN ELECTRÓNICA DIGITAL Y TELECOMUNICACIONES**

**TEMA:** Diseño e Implementación de un radio enlace con tecnología IP entre las Repetidoras COMANDO CONJUNTO DE LAS FUERZAS ARMADAS (COMACO) - CAYAMBE para brindar los servicios de datos y VoIP.

**AUTOR:** JUAN CARLOS MASAPANTA PILATASIG

**TUTOR:** ING. DAVID CANDO GARZON MG.

**AÑO: 2016**

# <span id="page-1-0"></span>**INFORME FINAL DE RESULTADOS DEL PIC**

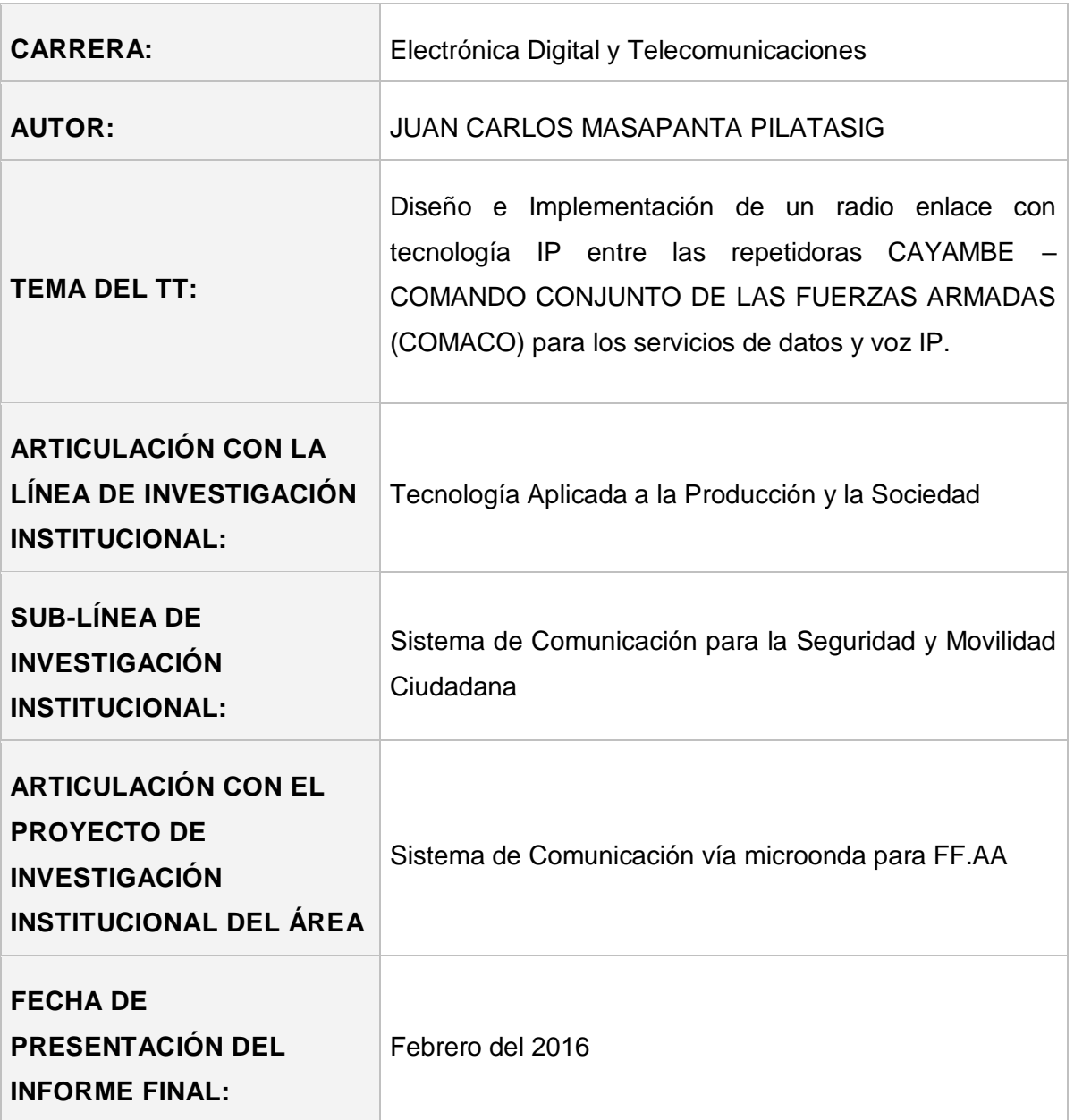

#### **RESUMEN**

 El presente proyecto de titulación: Diseño e implementación de un radioenlace con tecnología IP entre las repetidoras COMANDO CONJUNTO DE LAS FUERZAS ARMADA (COMACO) – CAYAMBE para brindar los servicios de datos y VoIP.

 La Red Estratégica de Comunicaciones (MODE) es una infraestructura de telecomunicaciones desplegado a nivel nacional, que proporciona apoyo a las operaciones militares de Fuerzas Armadas.

 La finalidad de este proyecto es integrar a la red de comunicaciones el destacamento militar Cayambe que se encuentra alejado geográficamente mediante tecnología IP Radwin, para lo cual, se procede al diseño y cálculo del radioenlace.

 Finalmente, se realiza la implementación del radioenlace entre la repetidora COMACO – CAYAMBE, con las respectivas pruebas de conectividad y servicios.

 Palabras claves: Implantación radioenlace con tecnología IP, diseño del enlace, cálculos del radioenlace.

#### **SUMMARY**

 This titling project: Design and implementation of IP technology with a radio link between the relay FORCES COMMAND SET ARMADA (COMACO) - CAYAMBE to provide data services and VoIP.

 Strategic Communications Network (MODE) is a telecommunications infrastructure deployed nationwide, providing support for military operations Armed Forces.

 The purpose of this project is to integrate the communications network Cayambe military detachment that is geographically remote by IP Radwin technology, for which, we proceed to the design and calculation of radio link.

 Finally, implementation of the radio link between the COMACO repeater is done - Cayambe, with the respective tests and connectivity services.

 Keywords: Implementation radio link with IP technology, design link, radio link calculations.

# ÍNDICE DE CONTENIDOS

<span id="page-4-0"></span>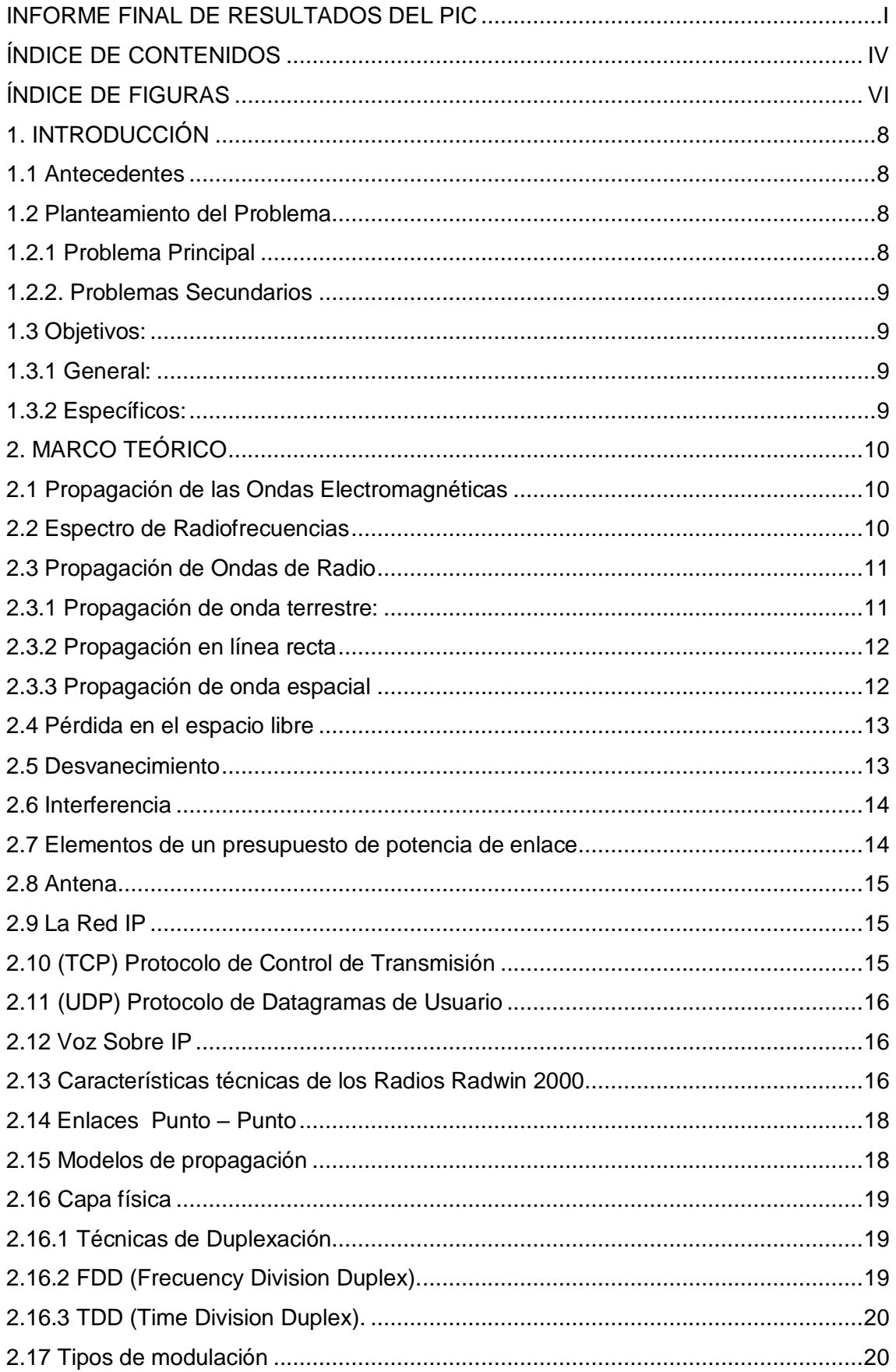

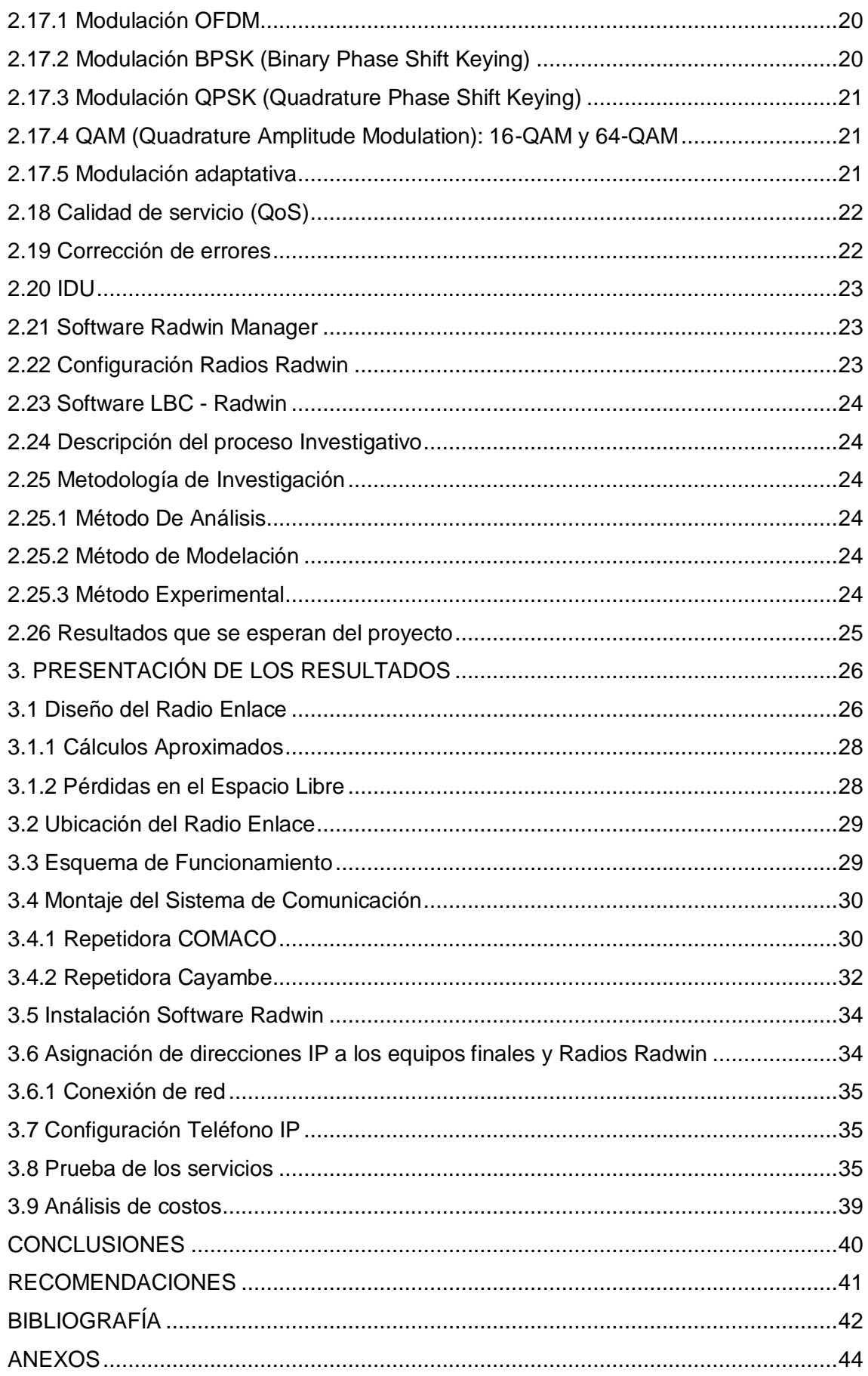

# **ÍNDICE DE FIGURAS**

<span id="page-6-0"></span>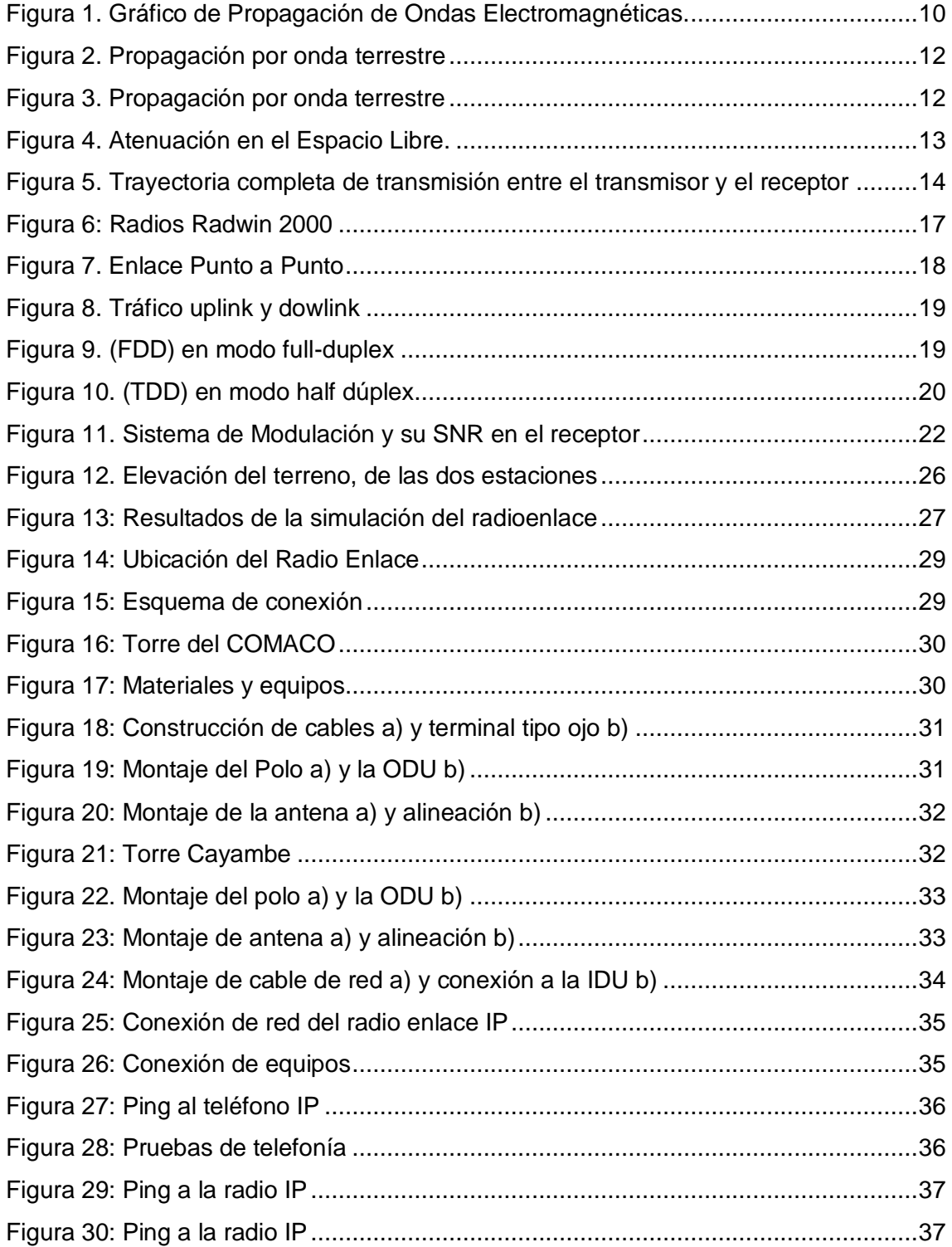

# **ÍNDICE DE TABLAS**

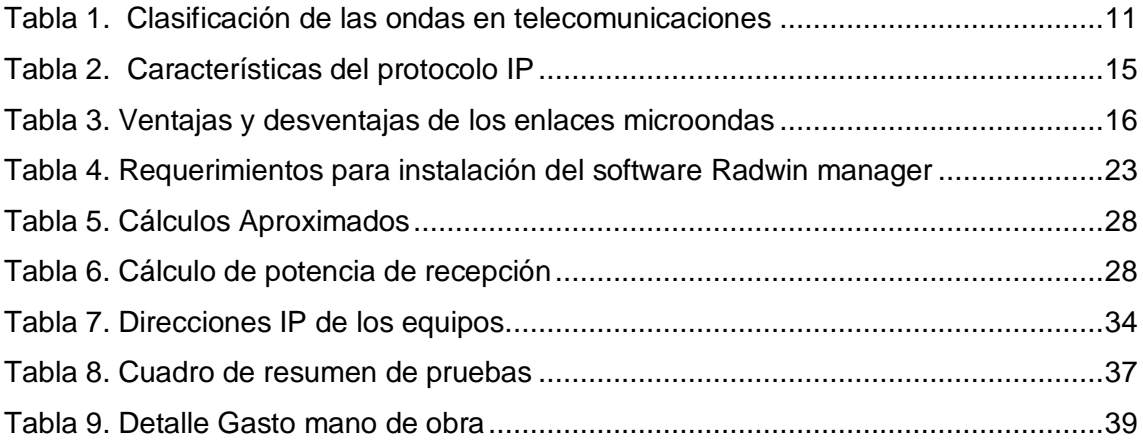

#### <span id="page-8-0"></span>**1. INTRODUCCIÓN**

#### <span id="page-8-1"></span>**1.1 Antecedentes**

El crecimiento tecnológico de las Telecomunicaciones en la sociedad actual es de vital importancia en todo el mundo, permite a la humanidad comunicarse de una manera más sencilla y así los usuarios pueden acceder a todos los servicios de Telecomunicaciones.

El flujo de información de las Fuerzas Armadas aumentó notablemente, es necesario tener una estructura de comunicación robusta que pueda tener servicios de transmisión de datos, integración de los sistemas, voz, correo electrónico, entre otras.

Conocedores de las condiciones climáticas de la Sierra Ecuatoriana, es importante considerar equipos resistentes a las inclemencias del tiempo, que garanticen los enlaces a grandes distancias, con velocidades de transmisión adecuadas a las necesidades de la red IP.

Por todo lo expuesto, se debe tener en cuenta las particularidades técnicas de los equipos acorde con el avance tecnológico en el mundo de las telecomunicaciones, es muy importante invertir en equipos de grandes capacidades que permitan ser explotados al máximo.

#### <span id="page-8-2"></span>**1.2 Planteamiento del Problema**

Las instalaciones del Destacamento Militar que custodia la repetidora que se encuentra en el Cerro Cayambe, no dispone de medios de comunicación, por tanto, existe la necesidad de diseñar e implementar un sistema de enlace, para que el personal que realiza las funciones de guardia reporten las novedades al COMACO.

#### <span id="page-8-3"></span>**1.2.1 Problema Principal**

No existen medios de comunicación para el personal militar que custodia los equipos de telecomunicaciones que se encuentran en la repetidora Cayambe, debido a que son bienes importantes y de gran valor económico para el Comando Conjunto de Fuerzas Armadas.

## <span id="page-9-0"></span>**1.2.2. Problemas Secundarios**

- No existe cobertura de comunicación fija y móvil de ninguna operadora que funcione en el país
- No dispone de enlaces con la Red Estratégica de Comunicaciones, Microondas Digitales del Ecuador (MODE).
- La repetidora Cayambe es un lugar de difícil acceso, pero es indispensable mantener comunicación para salvaguardar al personal militar y civil que se encuentra en dicho lugar.

## <span id="page-9-1"></span>**1.3 Objetivos**:

## <span id="page-9-2"></span>**1.3.1 General:**

Diseño e Implementación de un radio enlace con tecnología IP entre las repetidoras COMANDO CONJUNTO DE LAS FUERZAS ARMADAS (COMACO) – CAYAMBE para los servicios de datos y voz IP.

## <span id="page-9-3"></span>**1.3.2 Específicos:**

- Diseñar el radio enlace IP entre la repetidora Cayambe y Comando Conjunto de las Fuerzas Armadas mediante el cálculo manual.
- Realizar la simulación del radioenlace, en base al software LBC Radwin.
- Implementar el radioenlace con equipamiento IP en la repetidora Cayambe y COMACO y habilitar los servicios de VoIP y datos.

## <span id="page-10-0"></span>**2. MARCO TEÓRICO**

#### <span id="page-10-1"></span>**2.1 Propagación de las Ondas Electromagnéticas**

Las ondas electromagnéticas no necesitan un medio para viajar o propagarse, son ondas que pueden viajar a través del vacío del espacio exterior y se producen por la vibración de una carga eléctrica, esta vibración crea una onda eléctrica y un componente magnético, una onda electromagnética transporta su energía en el espacio a una velocidad de 300.000 Km por segundo. (Ondas, 2003).

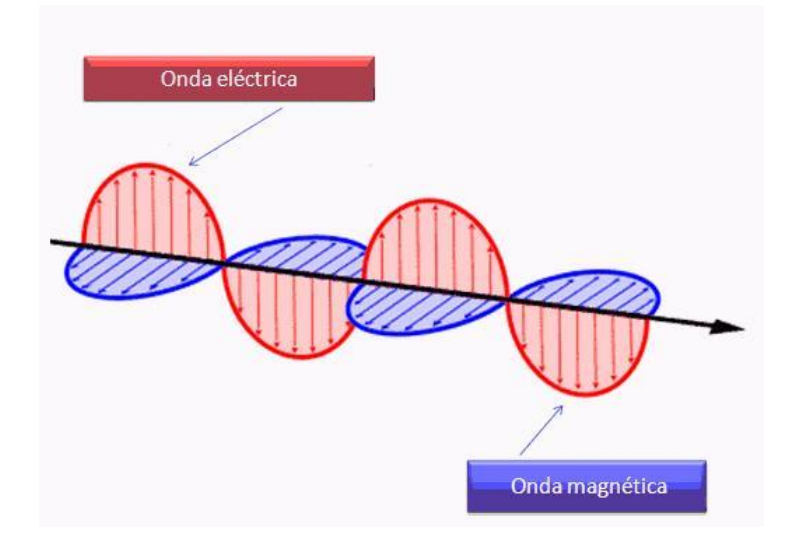

<span id="page-10-3"></span>**Figura 1. Gráfico de Propagación de Ondas Electromagnéticas. Fuente:** (Ondas, 2003).

## <span id="page-10-2"></span>**2.2 Espectro de Radiofrecuencias**

Es cualquier frecuencia que existe dentro del espectro electromagnético y está asociado con la propagación de ondas de radio, al suministrar una corriente alterna (AC) a una antena, se produce un campo electromagnético capaz de transmitir datos de forma inalámbrica, con la tecnología de radiofrecuencia se puede realizar redes inalámbricas para transmitir y recibir información de un origen a un destino, muchas de las tecnologías inalámbricas se basan en la propagación del campo de RF. (Gallardo, 2014)

Estas frecuencias forman parte del espectro de la radiación electromagnética; esta clasificación se muestra en la Tabla 1. (Gallardo, 2014)

<span id="page-11-2"></span>**Tabla 1**. Clasificación de las ondas en telecomunicaciones

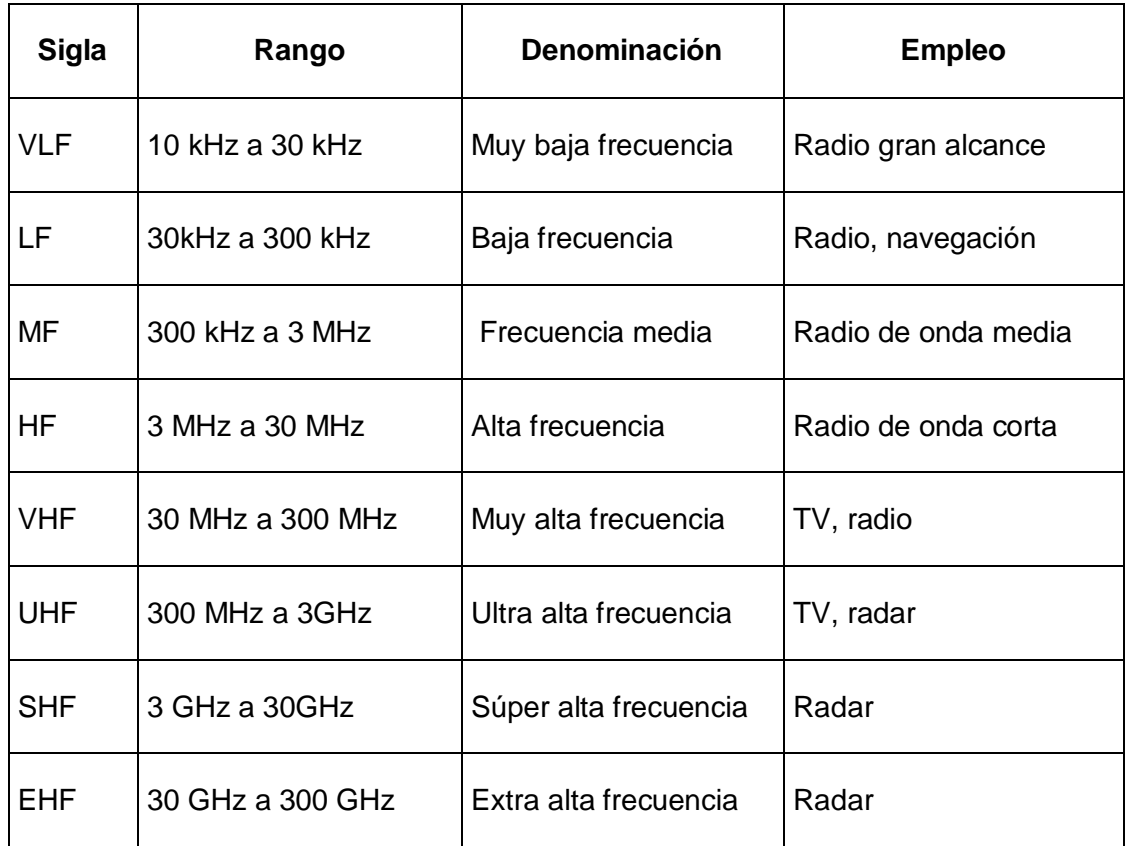

**Fuente:** (Gallardo, 2014, pág. 50 )

## <span id="page-11-0"></span>**2.3 Propagación de Ondas de Radio**

Las ondas de radio se propagan de manera rectilínea a una velocidad constante al igual que los rayos de luz por ejemplo: la comunicación de radio entre una estación terrena y un vehículo espacial o entre dos vehículos espaciales. Las ondas de RF se pueden propagar de varias maneras depende del sistema y del ambiente. (Propagación de ondas , 2012)

- Propagación onda terrestre.
- Propagación línea recta.
- Propagación onda espacial.

## <span id="page-11-1"></span>**2.3.1 Propagación de onda terrestre:**

Las ondas que se propaguen en la atmósfera terrestre se las denomina como ondas terrestres o superficiales. Las ondas superficiales se desplazan en contacto con la superficie de la tierra, este efecto tiene lugar si el campo eléctrico tiene polarización vertical, las ondas terrestres puede viajar durante cientos o miles de kilómetros debido a la superficie de la tierra actúa como un buen conductor. (Propagación de ondas , 2012)

![](_page_12_Figure_1.jpeg)

<span id="page-12-2"></span>**Figura 2. Propagación por onda terrestre**

**Fuente:** (Propagación de ondas , 2012)

## <span id="page-12-0"></span>**2.3.2 Propagación en línea recta**

La propagación en línea es la onda enviada desde la antena transmisora y viaja directamente a la antena receptora sin tocar la superficie terrestre ni la ionósfera. Este tipo de radiación, se utiliza en bandas de frecuencias muy altas (VHF) y ultra altas (UHF). (Propagación de ondas , 2012)

![](_page_12_Figure_6.jpeg)

<span id="page-12-3"></span>**Figura 3. Propagación por onda terrestre Fuente:** (Propagación de ondas , 2012)

## <span id="page-12-1"></span>**2.3.3 Propagación de onda espacial**

Las ondas espaciales, también conocidas como ondas directas, son las ondas de radio que viajan directamente desde la antena transmisora a la antena receptora. Para que esto ocurra, las dos antenas deben ser capaces de verse entre sí; es decir que debe existir una línea de trayectoria de visión entre ellos. (Nikolski, 1976)

#### <span id="page-13-0"></span>**2.4 Pérdida en el espacio libre**

La pérdida de propagación de espacio libre, es un parámetro básico esencial para muchos cálculos de RF. A menudo puede ser usado como una primera aproximación para muchos cálculos de corto alcance. Como tal, es una herramienta valiosa para muchas personas que se ocupan de los sistemas de comunicaciones de radio. (Cálculo de Presupuesto de Potencia, 2011)

![](_page_13_Figure_2.jpeg)

#### <span id="page-13-2"></span>**Figura 4. Atenuación en el Espacio Libre.**

**Fuente:** (Cálculo de Presupuesto de Potencia, 2011)

Fórmula de la pérdida en el espacio libre:

$$
FSL = 32.5 + 20 \log f + 20 \log d
$$
 \tEc 2.1

Dónde:

- $\bullet$  f = frecuencia en MHz.
- d = distancia en Km.
- Le = atenuación en espacio libre en dB.

## <span id="page-13-1"></span>**2.5 Desvanecimiento**

Se produce cuando varias partes de la onda viajan por diferentes trayectorias para llegar a un mismo destino, la diferencia está en la distancia recorrida por ende estarán fuera de fase y no llegarán al mismo tiempo, esto se conoce como desvanecimiento. (Escobar, 2012, pág. 36 a 38)

Mientras más larga es la trayectoria de radio hay más probabilidad de que exista desvanecimiento, las causas del desvanecimiento son las variaciones atmosféricas,

las reflexiones en la tierra, la presencia de agua en la trayectoria, entre otras. (Escobar, 2012, pág. 36 a 38)

#### <span id="page-14-0"></span>**2.6 Interferencia**

La interferencia de ondas es el fenómeno que se produce cuando dos ondas se encuentran durante el viaje y por el mismo medio, esta interferencia puede ser constructiva si al unirse dos ondas forman una de mayor amplitud o puede ser destructiva si se tiene como resultado una de menor amplitud. (Escobar, 2012, pág. 39)

![](_page_14_Figure_3.jpeg)

#### <span id="page-14-1"></span>**2.7 Elementos de un presupuesto de potencia de enlace**

<span id="page-14-2"></span>**Figura 5. Trayectoria completa de transmisión entre el transmisor y el receptor Fuente:** (Buettrich, 2007)

Los elementos se dividen en tres partes principales:

- Transmisión.
- Pérdidas por propagación
- Recepción.

Un cálculo de radioenlace es la suma de todos los elementos (en dB) dentro de sus partes principales. (Buettrich, 2007)

Así:

$$
PRX = Ptx - Ltx + Gtx - FSE + Grx - Lrx
$$
 \tEc. 2.2

#### <span id="page-15-0"></span>**2.8 Antena**

 Este dispositivo posee un material conductor, permite la propagación de ondas electromagnéticas en diferentes direcciones del espacio libre, capaz de transmitir y recibir señales de radio, microondas y de un satélite. (Buettrich, 2007)

#### <span id="page-15-1"></span>**2.9 La Red IP**

IP es un protocolo que envía un paquete desde un transmisor a un receptor a través de un sistema de redes interconectados, este protocolo no fue creado para la administración del flujo de paquetes y tiene tres características:

![](_page_15_Picture_137.jpeg)

<span id="page-15-3"></span>**Tabla 2.** Características del protocolo IP

**Fuente:** (Kurose, Ross, & Zucchi, 2010)

## <span id="page-15-2"></span>**2.10 (TCP) Protocolo de Control de Transmisión**

 A este protocolo de la capa de transporte se le considera completo y confiable ya que permite confirmar la entrega del paquete de datos, reenvía los datos que se pierden y los entrega en orden secuencial, las aplicaciones que necesitan TCP son las siguientes: páginas web, correo electrónico y mensajería instantánea. (Kurose, Ross, & Zucchi, 2010)

#### <span id="page-16-0"></span>**2.11 (UDP) Protocolo de Datagramas de Usuario**

 Este protocolo de la capa de trasporte no es confiable, es todo lo contrario al TCP, para las aplicaciones que pueden soportar cierta pérdida UDP es la mejor opción, pero los retrasos en este protocolo son inaceptables, las aplicaciones que requieren UDP son las siguientes: transmisión de audio en vivo, voz sobre IP (VoIP) y transmisión de video en vivo. (Kurose, Ross, & Zucchi, 2010)

## <span id="page-16-1"></span>**2.12 Voz Sobre IP**

 Voz sobre IP (VoIP) se trata de transmitir llamadas telefónicas sobre una red de datos, ya sea mediante Internet o de un sistema de red interconectado de una organización, la voz sobre IP reduce gastos ya que las llamadas telefónicas se transmiten por la red de datos en lugar de la Red Pública Telefónica Conmutada (PSTN). Lleva contigo tu teléfono IP y donde quiera que estés conectado a Internet podrás recibir y hacer llamadas. Para establecer un servicio de voz a través de un medio de comunicación guiada, el tiempo de retardo entre el servidor y el abonado debe oscilar en el rango de 0 ms – 250 ms; si el tiempo de respuesta es menor a 150 ms el canal de alta calidad. (Kurose, Ross, & Zucchi, 2010)

## <span id="page-16-2"></span>**2.13 Características técnicas de los Radios Radwin 2000**

![](_page_16_Picture_177.jpeg)

<span id="page-16-3"></span>**Tabla 3**. Ventajas y desventajas de los enlaces microondas

## **Fuente:** (COMUNICACIONES IP, 2014, pág. 24)

![](_page_17_Picture_1.jpeg)

**Figura 6: Radios Radwin 2000 Fuente:** (Manual, Radwin, 2015)

<span id="page-17-0"></span>Las radios operan en LOS / NLOS y entornos densos

El sistema RADWIN 2000 brinda una interfaz de aire avanzada que se basa en MIMO (Múltiple Entrada Múltiple Salida).

- Enrutamiento de adaptación automática (AAR) es un mecanismo que se adapta dinámicamente la velocidad de interfaz de aire, cambia tanto la modulación de la señal y la codificación. (Manual, Radwin, 2015)
- Solicitud de Repetición Automática (ARQ) es un mecanismo de control de errores durante la transmisión de datos, el receptor detecta un error en la información recibida, solicita automáticamente al transmisor para volver a enviar la información, este proceso se repite hasta que la transmisión está libre de error o el error continúa más allá de un número predeterminado de transmisiones máximo. (Manual, Radwin, 2015)
- Forward Error Correction (FEC) con muy bajo costo operativo y algoritmos diseñados específicamente para las condiciones variables de bandas de frecuencias exentas de licencia, lo que garantiza comunicaciones rápidas y robustas y libres de errores. (Manual, Radwin, 2015)

Posee un mecanismo de modulación automática, mediante el cual la estación base y la base suscriptora se conectan al utilizar la mejor de las modulaciones posibles, en función de las características del enlace radio de ese momento.

Utiliza las siguientes modulaciones: BPSK, QPSK, 16QAM Y 64QAM.

Tecnología Duplex TDD.

Tiene un alcance – hasta 125 km/ 75 millas.

Los sistemas RADWIN 2000 son muy sencillos de mantener e instalar.

La aplicación RADWIN Manager posee características como gestión local y remota, la aplicación de gestión brinda una configuración completa de extremo a extremo Datasheet. (Manual, Radwin, 2015) (Anexo A)

#### <span id="page-18-0"></span>**2.14 Enlaces Punto – Punto**

Los enlaces Punto-Punto permiten establecer una conexión, dedicado entre dos sitios geográficamente distantes, entre los cuales debe de existir línea de vista. Las telecomunicaciones inalámbricas brindan servicios tales como [Internet](https://es.wikipedia.org/wiki/Internet) o [Voz sobre IP](https://es.wikipedia.org/wiki/Voz_sobre_IP) mediante radiofrecuencias. (Telecomunicaciones, 2012)

![](_page_18_Picture_6.jpeg)

<span id="page-18-2"></span>**Figura 7. Enlace Punto a Punto Fuente:** (Telecomunicaciones, 2012)

#### <span id="page-18-1"></span>**2.15 Modelos de propagación**

Los canales de radio tienen dos tipos de propagación y son:

- **La Línea de Visión (LOS).** Es un tipo de propagación que transmite y recibe datos sólo donde las estaciones de transmisión y recepción están a la vista el uno del otro sin ningún tipo de obstáculo entre ellos. Radio FM, microondas y transmisión por satélite son ejemplos de comunicación de la línea de visión. (Gonzalez, 2011)
- **No Línea de Visión (NLOS).** Se refiere a la trayectoria de propagación de una frecuencia de radio (RF) que está obstruida (parcial o totalmente) por obstáculos, por lo que es difícil para la señal de radio pasar a través de ella. Los obstáculos más comunes entre los transmisores y receptores de radio

son altos edificios, árboles, montañas y conductores de alta tensión. Mientras que varios obstáculos absorben y otros reflejan la señal de radio; todos ellos limitan la capacidad de transmisión de señales. (Gonzalez, 2011)

## <span id="page-19-0"></span>**2.16 Capa física**

#### <span id="page-19-1"></span>**2.16.1 Técnicas de Duplexación**

Se refiere al enlace descendente y ascendente de datos, está dispuesto una transmisión inalámbrica de dos vías. El enlace descendente lleva la información desde una estación base (BS) a las estaciones suscriptoras (SS) que pueden ser una PC o un teléfono IP, downlink también se conoce como enlace directo. El enlace ascendente transporta información de una (SS) a una (BS), uplink también se le conoce como enlace inverso, hay dos tipos de sistema de duplexación como es FDD y TDD. (Gonzalez, 2011)

![](_page_19_Figure_4.jpeg)

<span id="page-19-3"></span>**Figura 8. Tráfico uplink y dowlink Fuente:** (Gonzalez, 2011)

#### <span id="page-19-2"></span>**2.16.2 FDD (Frecuency Division Duplex).**

FDD tiene un esquema de duplicación que necesita de dos canales de frecuencias diferentes una para transmitir y otro para recibir, el tráfico de subida (uplink) y bajada (downlink) usan diferentes frecuencias en el mismo intervalo de tiempo, este modo de operación se conoce también como modo Full Dúplex. (Gonzalez, 2011)

![](_page_19_Figure_8.jpeg)

<span id="page-19-4"></span>**Figura 9. (FDD) en modo full-duplex Fuente:** (Gonzalez, 2011)

#### <span id="page-20-0"></span>**2.16.3 TDD (Time Division Duplex).**

TDD es otro esquema de duplexación que necesita de un solo canal de frecuencia para transmitir y recibir, el tráfico de subida (uplink) y bajada (downlink) usan la misma frecuencia pero en tiempos diferentes. TDD por lo tanto permite emular una comunicación Full Duplex sobre Half Duplex. (Gonzalez, 2011)

![](_page_20_Figure_2.jpeg)

#### <span id="page-20-4"></span>**Figura 10. (TDD) en modo half dúplex**

**Fuente:** (Gonzalez, 2011)

En la figura 11 se puede observar los datos en downlink y uplink transmitiéndose en diferentes slots de tiempo y en una solo canal de frecuencia.

Las Radios Radwin en su mayoría de aplicaciones usa el esquema TDD ya que ahorra espectro de banda de frecuencia, también que es de menor complejidad implementarlo y menor costo. (Gonzalez, 2011)

#### <span id="page-20-1"></span>**2.17 Tipos de modulación**

Existen varios tipos de modulación como son los siguientes.

#### <span id="page-20-2"></span>**2.17.1 Modulación OFDM**

Multiplexación por División de Frecuencia Ortogonal (OFDM): Proporciona todo el espacio de la portadora para que cada equipo cliente pueda transmitir a la vez. Es una técnica de multiplexación y modulación multiportadora. Puede verse cómo una adaptación de la modulación en frecuencia que es capaz de transmitir en banda ancha y alcanza altas velocidades de transmisión. (TOMASI, 2003)

#### <span id="page-20-3"></span>**2.17.2 Modulación BPSK (Binary Phase Shift Keying)**

Es una modulación digital binaria de fase. Esto es, que cada símbolo de la modulación está representado por un bit (por sus dos posibles valores: 0 y 1), el resultado de esta modulación es una señal muy robusta e inmune al ruido al elegir entre π y −π de acuerdo al valor del bit de información. (TOMASI, 2003).

#### <span id="page-21-0"></span>**2.17.3 Modulación QPSK (Quadrature Phase Shift Keying)**

Si se desea tener mayor eficiencia espectral, es decir, tener más b/s por cada Hz (b/s/Hz) de ancho de banda, se recurre a modulaciones de mayor orden y se justifica la elección de la modulación QPSK por encima de BPSK. (TAMAX, 2008)

Similar a la modulación BPSK, esta modulación consiste en dos bits para representar cuatro posibles fases con una separación de π/2 entre ellas. (TAMAX, 2008)

Por tanto la modulación QPSK presenta menor inmunidad al ruido, mientras mayor sea la modulación será más eficaz espectralmente, pero menos robusta ante el ruido. (TAMAX, 2008)

#### <span id="page-21-1"></span>**2.17.4 QAM (Quadrature Amplitude Modulation): 16-QAM y 64-QAM**

La modulación QAM cambia las amplitudes de dos portadoras sinusoidales depende de la secuencia que deba ser transmitida; las portadoras se encuentran desfasadas entre sí +π/2, esta modulación de amplitud es llamada cuadratura, de acuerdo a la teoría de comunicaciones digitales, gracias al concepto de cuadratura, la modulación 4-QAM resulta ser la misma que la modulación QPSK. (TOMASI, 2003). La modulación 64-QAM es la más eficiente, se transmiten 6 bits por cada símbolo de la modulación. (TAMAX, 2008).

#### <span id="page-21-2"></span>**2.17.5 Modulación adaptativa**

Las Radios Radwin utilizan técnicas de modulación adaptativa que permite ajustar el sistema de modulación depende del comportamiento de la señal de un canal de comunicación. Así, un enlace de alta calidad puede utilizar un tipo de modulación con mejor calidad para obtener más capacidad, la calidad del enlace disminuye debido a efectos multicamino de la señal, al fin de mantener la estabilidad del mismo, se puede disminuir el esquema de modulación. Cuanto más cerca se encuentre la (SS) de la (BS) más posibilidades tendrán de transmitir a una mayor velocidad. (Manual, Radwin, 2015)

La Radio Radwin cuenta con 4 esquemas de modulación diferentes, con distintas características de eficiencia espectral. Como son: QPSK, BPSK, 16 QAM Y 64 QAM. (Manual, Radwin, 2015)

La figura 12 muestra los tipos de modulación utilizados de acuerdo a la distancia que se encuentre el receptor de la (BS) y su respectivo nivel de Relación Señal Ruido (SNR).

![](_page_22_Figure_1.jpeg)

<span id="page-22-2"></span>**Figura 11. Sistema de Modulación y su SNR en el receptor Fuente:** (COMUNICACIONES IP, 2014)

#### <span id="page-22-0"></span>**2.18 Calidad de servicio (QoS)**

 Una red de comunicaciones es la columna vertebral de cualquier organización, estas redes transportan un sinnúmero de aplicaciones y datos muy sensibles al retardo tales como video conferencia y voz en tiempo real. Las redes deben ofrecer servicios seguros, predecibles, cuantificables y en ocasiones garantizados, el logro de calidad de servicio (QoS) mediante la variación de retardo, la gestión de la demora, ancho de banda y los parámetros de pérdida de paquetes en una red se convierte en la solución de extremo a extremo, calidad de servicio es el conjunto de técnicas para gestionar los recursos de red. (Manual, Radwin, 2015)

## <span id="page-22-1"></span>**2.19 Corrección de errores**

Corrección de errores hacia delante (FEC) es una técnica de procesamiento de señal digital que se utiliza para la confiabilidad de los datos, esto se realiza mediante la introducción de datos redundantes llamados también código corrector de errores, antes de la transmisión o almacenamiento de datos. FEC brinda al receptor la capacidad de corregir errores sin canal de retorno para solicitar la retransmisión de datos. (COMUNICACIONES IP, 2014)

Solicitud de Repetición Automática (ARQ) es un protocolo de control de errores que inicia automáticamente para retransmitir cualquier paquete de datos defectuoso o incorrecto, si el transmisor no recibe una señal de confirmación de los datos que recibió, este retransmite los datos después de un tiempo de espera predefinido y repite

el proceso hasta que el dispositivo de transmisión recibe el acuse de recibo. (COMUNICACIONES IP, 2014)

## <span id="page-23-0"></span>**2.20 IDU**

Es un equipo de gestión que permite administrar vía consola los elementos de transmisión y recepción de la ODU. (COMUNICACIONES IP, 2014)

## **Características:**

- Unidad de plástico de 19¨
- Posee puertos Ethernet
- Alimentación de -20 a 60 Vdc 2.5 a
- LED's indicadores PWR, IDU, ODU, LINK, SERVICE, HSS
- Terminal de tierra. (COMUNICACIONES IP, 2014)

## <span id="page-23-1"></span>**2.21 Software Radwin Manager**

Es un software utilizado para la configuración de radios radwin 2000, es propio de los equipos RAD. (COMUNICACIONES IP, 2014)

## <span id="page-23-3"></span>**Tabla 4. Requerimientos para instalación del software Radwin manager**

![](_page_23_Picture_140.jpeg)

**Fuente:** (COMUNICACIONES IP, 2014)

## <span id="page-23-2"></span>**2.22 Configuración Radios Radwin**

Al momento de configurar las radios hay que tener en cuenta los parámetros de configuración como se puede encontrar en el (Anexo B).

#### <span id="page-24-0"></span>**2.23 Software LBC - Radwin**

Este Software se encuentra en la web es libre y propio de las radios Radwin, permite simular un enlace de radio frecuencia, se utiliza para predecir el comportamiento de sistemas de radio y representa el área geográfico que cubre una red de radiocomunicaciones.

#### <span id="page-24-1"></span>**2.24 Descripción del proceso Investigativo**

Diseño e Implementación de un radio enlace con tecnología IP entre las repetidoras CAYAMBE – COMANDO CONJUNTO DE LAS FUERZAS ARMADAS para los servicios de datos y voz IP.

#### <span id="page-24-2"></span>**2.25 Metodología de Investigación**

Para desarrollar este sistema de comunicación se realizaron varios métodos de investigación que permitieron obtener toda la información necesaria para culminar con cada etapa propuesta dentro del proyecto.

#### <span id="page-24-3"></span>**2.25.1 Método De Análisis**

Este realiza la parte inicial del proyecto, recopila la información suficiente como coordenadas, infraestructura (torres, dimensión de aristas, polo), material y equipos a utilizar para la instalación del radio enlace.

#### <span id="page-24-4"></span>**2.25.2 Método de Modelación**

Este realizará el diseño del radio enlace a instalarse a través del software LBC Radwin, esta es una parte esencial del proyecto a implementarse.

#### <span id="page-24-5"></span>**2.25.3 Método Experimental**

Se utilizará el método experimental ya que por varios factores existentes en la repetidora Cayambe como son condiciones meteorológicas, descargas eléctricas y variaciones de voltaje por todos estos factores se realiza pruebas de laboratorio con los equipos a instalarse.

## <span id="page-25-0"></span>**2.26 Resultados que se esperan del proyecto**

Con la implementación del radio enlace, se espera proporcionar los servicios de VoIP e internet en el Destacamento Militar Cayambe.

Además con el servicio de VOZ IP podrán reportar las novedades diarias suscitadas en la repetidora Cayambe.

## <span id="page-26-0"></span>**3. PRESENTACIÓN DE LOS RESULTADOS**

Para la presentación de los resultados obtenidos del proyecto se detalla el diseño, implementación del radio enlace, cálculos aproximados, montaje del sistema de comunicación, instalación software Radwin, prueba de los servicios y análisis de costos.

#### <span id="page-26-1"></span>**3.1 Diseño del Radio Enlace**

Estudio de factibilidad para la implementación del Radio Enlace entre las repetidoras COMACO y CAYAMBE como se muestra en la figura 12.

![](_page_26_Figure_4.jpeg)

<span id="page-26-2"></span>**Figura 12. Elevación del terreno, de las dos estaciones Fuente:** LBC Radwin

![](_page_27_Picture_19.jpeg)

## <span id="page-27-0"></span>**Figura 13: Resultados de la simulación del radioenlace Fuente:** LBC Radwin

Nota: mediante las coordenadas del sitio A y sitio B insertadas en el software LBC Radwin, nos da como resultado que el radio enlace IP es 100% validado.

## <span id="page-28-0"></span>**3.1.1 Cálculos Aproximados**

Los cálculos necesarios para determinar la potencia de recepción, y la pérdida en el espacio libre depende de parámetros como distancia y frecuencia.

![](_page_28_Picture_226.jpeg)

## <span id="page-28-2"></span>**Tabla 5. Cálculos Aproximados**

**Fuente:** Comando Conjunto de las Fuerzas Armadas

## <span id="page-28-1"></span>**3.1.2 Pérdidas en el Espacio Libre**

 $FSL = 32.45 + 20 \log d(Km) + 20 \log f(Mhz)$  $\text{FSL} = 32.45 + 20 \log(5.63) + 20 \log(4886)$  $FSL = 121.22$  dB

## <span id="page-28-3"></span>**Tabla 6. Cálculo de potencia de recepción**

![](_page_28_Picture_227.jpeg)

**Fuente:** Comando Conjunto de las Fuerzas Armadas

## <span id="page-29-0"></span>**3.2 Ubicación del Radio Enlace**

El radio enlace COMACO-CAYAMBE se encuentra ubicado en la Provincia de Pichincha en las faldas del volcán Cayambe cuyo cantón lleva el mismo nombre en honor a él.

![](_page_29_Picture_2.jpeg)

<span id="page-29-2"></span>**Figura 14: Ubicación del Radio Enlace Fuente:** (Elaborado por: Juan Carlos Masapanta, 2016)

## <span id="page-29-1"></span>**3.3 Esquema de Funcionamiento**

Al término de la instalación del radio enlace se tendrá los servicios de datos, internet y VoIP en la Repetidora Cayambe cuyo proveedor de servicios está ubicado en centro de gestión Quito perteneciente al Comando Conjunto de las Fuerzas Armadas.

![](_page_29_Figure_6.jpeg)

<span id="page-29-3"></span>![](_page_29_Figure_7.jpeg)

## <span id="page-30-0"></span>**3.4 Montaje del Sistema de Comunicación**

 Se procede al montaje de todo el sistema de comunicación con tecnología IP como se muestra en las siguientes figuras.

## <span id="page-30-1"></span>**3.4.1 Repetidora COMACO**

En la figura 16 se puede apreciar la torre auto soportada triangular de 50 metros.

![](_page_30_Picture_4.jpeg)

# <span id="page-30-2"></span>**Figura 16: Torre del COMACO Fuente:** Comando Conjunto de las Fuerzas Armadas

 De igual manera se realiza la revisión de todos los elementos que intervienen dentro del enlace, por lo cual se puede observar en la figura 17 cada uno de los equipos y materiales.

<span id="page-30-3"></span>![](_page_30_Picture_7.jpeg)

**Figura 17: Materiales y equipos Fuente:** Comando Conjunto de las Fuerzas Armadas

 Para la construcción de los diferentes cables se utilizaron herramientas como ponchadora, conectores RJ45, cable FTP, terminal tipo ojo, cable flexible. En la figura 18 se puede observar la construcción de los cables tanto de tierra como de red.

![](_page_31_Picture_1.jpeg)

**Figura 18: Construcción de cables a) y terminal tipo ojo b) Fuente:** Comando Conjunto de las Fuerzas Armadas

<span id="page-31-0"></span> Para el montaje de la antena fue necesario la instalación de un polo a la altura que se estableció para el enlace, en la figura 19, se muestra la instalación de dicho polo, adicionalmente, una vez que se instaló el herraje y la ODU, se procede a conectar los cables de tierra y red.

<span id="page-31-1"></span>![](_page_31_Picture_4.jpeg)

**Figura 19: Montaje del Polo a) y la ODU b) Fuente:** Comando Conjunto de las Fuerzas Armadas

Una vez hecho el montaje de la ODU se procede al montaje de la antena y a su alineación como se puede apreciar en la figura 20.

![](_page_32_Picture_1.jpeg)

**Figura 20: Montaje de la antena a) y alineación b) Fuente:** Comando Conjunto de las Fuerzas Armadas

## <span id="page-32-1"></span><span id="page-32-0"></span>**3.4.2 Repetidora Cayambe**

En la figura 21 se muestra la torre auto soportada triangular de 50 metros.

![](_page_32_Picture_5.jpeg)

**Figura 21: Torre Cayambe**

<span id="page-32-2"></span>**Fuente:** Comando Conjunto de las Fuerzas Armadas

Para el montaje de la antena fue necesaria la instalación de un polo a la altura requerida del enlace, por lo cual en la figura 22 se puede observar la instalación de dicho polo adicionalmente una vez montado el herraje y la ODU se procede a conectar los cables construidos mencionados anteriormente.

![](_page_33_Picture_1.jpeg)

**Figura 22. Montaje del polo a) y la ODU b) Fuente:** Comando Conjunto de las Fuerzas Armadas

<span id="page-33-0"></span>Una vez hecho el montaje de la ODU se procede al montaje de la antena y a su alineación como se puede apreciar en la figura 23.

<span id="page-33-1"></span>![](_page_33_Picture_4.jpeg)

**Figura 23: Montaje de antena a) y alineación b) Fuente:** Comando Conjunto de las Fuerzas Armadas.

 En la figura 24 se puede apreciar la conexión del cable de red a la IDU y de esta al switch.

![](_page_34_Picture_1.jpeg)

<span id="page-34-2"></span>a) b) **Figura 24: Montaje de cable de red a) y conexión a la IDU b) Fuente:** Comando Conjunto de las Fuerzas Armadas.

## <span id="page-34-0"></span>**3.5 Instalación Software Radwin**

El software Radwin permite configurar las radios de una forma remota. Ver (Anexo C)

## <span id="page-34-1"></span>**3.6 Asignación de direcciones IP a los equipos finales y Radios Radwin**

 Para el proyecto la asignación de direcciones IP se parte de la red que tiene el Comando Conjunto de las Fuerzas Armadas con las siguientes direcciones IP privadas.

![](_page_34_Picture_112.jpeg)

<span id="page-34-3"></span>![](_page_34_Picture_113.jpeg)

**Fuente:** Comando Conjunto de las Fuerzas Armadas.

## <span id="page-35-0"></span>**3.6.1 Conexión de red**

![](_page_35_Figure_1.jpeg)

En la figura 25 se muestra como está asignada las direcciones IP en radio enlace.

## <span id="page-35-3"></span>**Figura 25: Conexión de red del radio enlace IP**

**Fuente:** Comando Conjunto de las Fuerzas Armadas.

## <span id="page-35-1"></span>**3.7 Configuración Teléfono IP**

La configuración de teléfono IP permitirá la comunicación con las diferentes unidades Militares (Ver anexo D)

## <span id="page-35-2"></span>**3.8 Prueba de los servicios**

Una vez instalado el radio enlace en la estación suscriptora se conectan los equipos terminales como son el teléfono IP y laptop en un switch plano, luego está a la IDU tal como se puede apreciar en la figura 26.

<span id="page-35-4"></span>![](_page_35_Picture_9.jpeg)

**Figura 26: Conexión de equipos Fuente:** Comando Conjunto de las Fuerzas Armadas

|  | Símbolo del sistema - ping 10.98.254.45 -t                                                                                                    |  |  |   |
|--|----------------------------------------------------------------------------------------------------|--|--|---|
|  | Respuesta desde 10.98.254.45: bytes=32 tiempo=14ms TTL=250<br>Respuesta desde 10.98.254.45: bytes=32 tiempo=16ms TTL=250<br>Respuesta desde 10.98.254.45: bytes=32 tiempo=17ms TTL=250<br>Respuesta desde 10.98.254.45: bytes=32 tiempo=18ms TTL=250<br>Respuesta desde 10.98.254.45: bytes=32 tiempo=18ms TTL=250 |  |  |   |
|  | Respuesta desde 10.98.254.45: bytes=32 tiempo=12ms TTL=250<br>Respuesta desde 10.98.254.45: bytes=32 tiempo=13ms TTL=250<br>Respuesta desde 10.98.254.45: bytes=32 tiempo=15ms TTL=250<br>Respuesta desde 10.98.254.45: bytes=32 tiempo=18ms TTL=250                                                               |  |  |   |
|  | Respuesta desde 10.98.254.45: bytes=32 tiempo=17ms TTL=250<br>Respuesta desde 10.98.254.45: bytes=32 tiempo=14ms TTL=250<br>Respuesta desde 10.98.254.45: bytes=32 tiempo=17ms TTL=250<br>Respuesta desde 10.98.254.45: bytes=32 tiempo=14ms TTL=250                                                               |  |  |   |
|  | Respuesta desde 10.98.254.45: bytes=32 tiempo=15ms TTL=250<br>Respuesta desde 10.98.254.45: bytes=32 tiempo=16ms TTL=250<br>Respuesta desde 10.98.254.45: bytes=32 tiempo=14ms TTL=250<br>Respuesta desde 10.98.254.45: bytes=32 tiempo=15ms TTL=250                                                               |  |  | 릐 |
|  | Respuesta desde 10.98.254.45: bytes=32 tiempo=75ms TTL=250<br>Respuesta desde 10.98.254.45: bytes=32 tiempo=133ms TTL=250<br>Respuesta desde 10.98.254.45: bytes=32 tiempo=66ms TTL=250<br>Respuesta desde 10.98.254.45: bytes=32 tiempo=57ms TTL=250                                                              |  |  |   |
|  | Respuesta desde 10.98.254.45: bytes=32 tiempo=97ms TTL=250<br>Respuesta desde 10.98.254.45: bytes=32 tiempo=24ms TTL=250<br>Respuesta desde 10.98.254.45: bytes=32 tiempo=14ms TTL=250                                                                                                    |  |  |   |

En la figura 27 se realiza el testeo de ping de un lugar a otro al teléfono IP.

## <span id="page-36-0"></span>**Figura 27: Ping al teléfono IP**

**Fuente:** Comando Conjunto de las Fuerzas Armadas

 Como se puede observar en la figura 28 se realiza una llamada al Centro de Apoyo Electrónico Quito y se comprueba el servicio de voz.

<span id="page-36-1"></span>![](_page_36_Picture_5.jpeg)

**Figura 28: Pruebas de telefonía Fuente:** Comando Conjunto de las Fuerzas Armadas

En la figura 29 se realiza el testeo de ping de un lugar a otro al Radio IP de Cayambe

![](_page_37_Picture_68.jpeg)

#### <span id="page-37-0"></span>**Figura 29: Ping a la radio IP**

**Fuente:** Comando Conjunto de las Fuerzas Armadas

En la figura 30 se realiza el testeo de ping de un lugar a otro al Radio IP de COMACO.

![](_page_37_Picture_69.jpeg)

## <span id="page-37-1"></span>**Figura 30: Ping a la radio IP**

**Fuente:** Comando Conjunto de las Fuerzas Armadas

<span id="page-37-2"></span>**Tabla 8**. Cuadro de resumen de pruebas

![](_page_37_Picture_70.jpeg)

![](_page_38_Picture_45.jpeg)

## <span id="page-39-0"></span>**3.9 Análisis de costos**

El enlace como tal comprende de equipos pertenecientes a las Fuerzas Armadas, la adquisición y compra no es responsabilidad de la Dirección, por lo que dificulta realizar un análisis de costo sin cuantificar el retorno de la inversión; únicamente se puede considerar el costo de mano de obra y el beneficio de la implementación del mismo, ya que la mencionada estación se encontraba aislada e incomunicada, al momento dispone de un comunicación a nivel nacional dentro de la Red Estratégica de Telecomunicaciones del Comando Conjunto de Fuerzas Armadas.

![](_page_39_Picture_175.jpeg)

#### <span id="page-39-1"></span>**Tabla 9. Detalle Gasto mano de obra**

#### **Fuente:** Equipo Técnico de Trabajo

Este valor de mano de obra es un valor aproximado de un grupo de profesionales que realizan este trabajo, sin embargo el trabajo fue efectuado por los técnicos pertenecientes al Grupo de Telecomunicaciones de Fuerzas Armadas, por lo tanto no se puede cuantificar el costo real de la instalación.

## <span id="page-40-0"></span>**CONCLUSIONES**

- Se determinó que mediante el cálculo manual para el radio enlace IP entre la repetidora Cayambe y COMACO, tiene un margen de error del 1,14 % entre los dos métodos.
- Mediante la simulación que se realizó con el software LBC Radwin, se pudo determinar que tiene una factibilidad del 100% para implementar el radio enlace.
- A través de la implementación del radioenlace IP COMACO CAYAMBE, se pudo determinar que las pruebas de conectividad permiten establecer los servicios de voz y datos.

## <span id="page-41-0"></span>**RECOMENDACIONES**

- Dado que los radios IP se encuentra en una banda abierta, se recomienda tomar todas las precauciones necesarias de seguridad en la configuración, de tal manera que ninguna persona pueda acceder al equipo si esta no tiene conocimiento de la clave del software de configuración.
- Es importante realizar un estudio del sistema de tierras que sirve de protección a los equipos para evitar daños por descargas eléctricas.
- Capacitar al personal que custodia los equipos instalados en la Repetidora Cayambe, a fin de tener un apoyo en el sitio para verificar alarmas debido a que la Repetidora es de difícil acceso y así tener la comunicación de forma permanente.
- Analizar la posibilidad de mejorar la capacidad de trasmisión de datos en ancho de banda del radio enlace IP para aprovechar de mejor manera los servicios de voz, datos y video, ya que en la actualidad es necesario una comunicación muy eficiente.
- Realizar el mantenimiento preventivo de las estaciones COMACO Y CAYAMBE fin evitar daños en los equipos de comunicación.

## <span id="page-42-0"></span>**BIBLIOGRAFÍA**

- Alvarado, P. (18 de 05 de 2011). *Zonas de Fresnel*. Obtenido de http://es.scribd.com/doc/55774691/zonas-de-fresnel#scribd
- Ayala, V. (20 de Octubre de 2014). *COMUNICACIONES IP.* Quito: ESPE.
- Buettrich, S. (12 de Octubre de 2007). *Dimensionamiento de Radioenlaces*. Obtenido de http://www.itrainonline.org/itrainonline/mmtk/wireless\_es/files/06\_es\_calculode-radioenlace\_guia\_v02.pdf
- *Cálculo de Presupuesto de Potencia*. (09 de 10 de 2011). Obtenido de http://www.eslared.org.ve/walc2012/material/track1/07- Presupuesto de potencia-es-v1.14-Notes.pdf
- Comer, D., & Soto, H. (1997). Red IP. En D. E. Comer, *Redes globales de información con Internet y TCP/IP (Vol. 1).* (pág. 55). Prentice hall.
- Correa, C. G. (205). Evaluación de enlaces inalámbricos urbanos usando protocolo IEEE 802.11 b. . *Revista de la Facultad de Ingeniería-Universidad de Tarapacá*, 38-44.
- D"Alessio, J. (19 de Junio de 2003). *Ondas.* New York: McGraw-Hill. Obtenido de http://fluidos.eia.edu.co/hidraulica/articuloses/medidores/medidoresdeqentuberi as/medidoresdeqentuberias.html
- Escobar, L. (12 de 11 de 2012). *Propagación de Ondas* . Obtenido de http://propagaciondeondascom1.blogspot.com/2012/11/margen-dedesvanecimiento.html
- Freddy Escobar, C. G. (15 de Enero de 2011). *Diseño de una red inalámbrica de datos usando tecnologia wimax*. Obtenido de http://bibdigital.epn.edu.ec/bitstream/15000/2677/1/CD-3362.pdf
- Gallardo, S. (2014). *Elementos de sistemas de telecomunicaciones .* Madrid: Paraninfo.
- Gonzalez, C. &. (15 de enero de 2011). *Diseño de una red inalambrica de datos usando la tecnologia Wimax*. Obtenido de http://bibdigital.epn.edu.ec/bitstream/15000/2677/1/CD-3362.pdf
- Kurose, J., Ross, K., & Zucchi, W. (2010). Protocolo de Internet. En J. F. Kurose, *Redes de computadores ea Internet* (pág. 245). New York: Uma abordagem.
- Lazcano, I., & Galaguer, K. (2012). zona de fresnel. En I. &. LAZCANO, *Calculo y Simulacion para enlaces de Microondas punto a punto* (pág. 542). Texas: UPm.
- Martinez, V. A. (7 de Marzo de 2012). *Telecomunicaciones*. Obtenido de http://teleprospero.blogspot.com/2012/03/investigacion-transmision-puntopunto.html
- Masapanta, E. p. (2016). *Elaborado por: Juan Carlos Masapanta*. Obtenido de http://www.googleearth.com
- Nikolski, V. V. (1976). Propagacion de ondas de radio. En V. V. Nikolski, *Electrodinámica y propagación de ondas de radio.* (pág. 671). Moscú: URSS, Moscú.
- *Propagación de ondas* . (13 de 11 de 2012). Obtenido de http://propagaciondeondascom1.blogspot.com/2012/11/propagacion-terrestrede-las-ondas.html
- Radwin, M. (2015). *Manual Radwin.* Europa: Rad.
- TAMAX. (11 de Noviembre de 2008). *Calculo de la Zona de Fresnel*. Obtenido de http://tamax.com.ar/blog/?p=517

TOMASI, W. (2003). *SIstemas de Comunicaciones Electrónicas.* México: Prentice Hall.

- TRICALCAR. (2009). *Calculo de Radioenlace, Unidad 06.* Obtenido de http://es.scribd.com/doc/12785791/Calculo-y-Dimensionamiento-de-Radioenlaces
- TRIPOD. (12 de 02 de 2007). *Introducción a la Radioescucha el Espectro Radioescucha* . Obtenido de http://arieldx.tripod.com/manualdx/bandas/bandas.htm

## **ANEXOS**

## **Anexo A**

#### <span id="page-44-0"></span>**RADWIN 2000 Specifications**

![](_page_44_Picture_20.jpeg)

#### Radio Parameters at 20 MHz Channel Bandwidth

![](_page_44_Picture_21.jpeg)

## **Anexo B**

# **CONFIGURACIÓN DE LOS EQUIPOS RADWIN**

Parametros de configuración de las radios.

![](_page_45_Picture_96.jpeg)

Ingresar a la aplicación.

![](_page_45_Picture_5.jpeg)

Ingresar la IP que corresponda al radio y la clave por default (admin).

![](_page_46_Picture_20.jpeg)

Ingresa al modo de configuración.

![](_page_46_Picture_21.jpeg)

Clic en menú configuración y elegir el sitio 1.

![](_page_46_Picture_22.jpeg)

Colocar las radios en instalación mode para obtener la máxima potencia al alinear el enlace.

![](_page_47_Picture_23.jpeg)

Alinear el enlace para tener un nivel de Tx y Rx en un aproximado de -63 a -62 dBm como se muestra la imagen.

![](_page_47_Picture_24.jpeg)

Configurar el sitio 1 (Repetidora COMACO) con los datos (nombres, contactos, entre otros).

![](_page_48_Picture_12.jpeg)

Datos del enlace sitio 1 (SSID, ancho de banda, frecuencia).

![](_page_48_Picture_13.jpeg)

Parámetros del tipo de antena, potencias, ganancias.

![](_page_49_Picture_9.jpeg)

Configuración de la gestión y puerto de datos.

![](_page_49_Picture_10.jpeg)

Configuración de puertos LAN-ETH recomendable (100 Mbps/full-duplex).

![](_page_50_Picture_29.jpeg)

Configuración link instalación.

![](_page_50_Picture_3.jpeg)

Clic en next y verificar que el nivel de calidad se encuentre en Ethernet + Tdm.

![](_page_51_Picture_11.jpeg)

Clic en next.

![](_page_51_Picture_12.jpeg)

Configurar el tipo dual antena modo MIMO.

![](_page_52_Picture_9.jpeg)

# Clic en next.

![](_page_52_Picture_10.jpeg)

Clic en next (visualiza la modulación y calidad de enlace adaptativa).

![](_page_53_Picture_9.jpeg)

Clic en done (finaliza el link instalación).

![](_page_53_Picture_10.jpeg)

![](_page_54_Figure_0.jpeg)

Finalización de la configuración de los equipos Radwin en sitio 1 y sitio 2.

## **ANEXO C**

Insertamos el cd del software radwin en la máquina que vayamos a instalar y damos clic en la opción install RADWIN Manager.

![](_page_55_Picture_2.jpeg)

## Clic en siguiente

![](_page_55_Picture_4.jpeg)

## Clic en siguiente.

![](_page_56_Picture_1.jpeg)

Esperamos que se cargue la instalación.

![](_page_56_Picture_22.jpeg)

Seleccionamos el idioma y clic en finalizar.

![](_page_57_Picture_9.jpeg)

Software radwin instalado.

![](_page_57_Picture_10.jpeg)

## **ANEXO D**

# **CONFIGURACION DE TELEFONO IP**

IP de fábrica 192.168.10.1

![](_page_58_Picture_3.jpeg)

Configuración por browser.

![](_page_58_Picture_5.jpeg)

Se coloca en red la laptop y el teléfono IP.

![](_page_59_Picture_9.jpeg)

Se digita la IP 192.168.10.1 en el navegador, el usuario y la clave es admin.

![](_page_59_Picture_10.jpeg)

Configuración de la cuenta / guardar.

![](_page_60_Picture_12.jpeg)

Configuración de la red, se ingresa la nueva dirección IP, mascara de subred y gateway / guardar.

![](_page_60_Picture_13.jpeg)

## **MANUAL DE OPERACIÓN**

Ingresar a la aplicación de las radios Radwin.

![](_page_61_Picture_2.jpeg)

Ingresar la ip que corresponda al radio ya sea Cayambe o Comaco y la clave por default (admin).

![](_page_61_Picture_29.jpeg)

Una vez en el modo de configuración se verifica los niveles de Tx y Rx en un aproximado de -63 a -62 dBm.

![](_page_61_Picture_30.jpeg)

Para resetear una de las radios se realiza los siguientes pasos:

- Maintenance
- Reset
- COMACO o CAYAMBE

![](_page_62_Picture_49.jpeg)

Para realizar la configuración primero se ingresa a link instalación.

![](_page_62_Picture_6.jpeg)

Clic en next y verificar que el nivel de calidad se encuentre en Ethernet + TDM.

![](_page_63_Picture_11.jpeg)

## Clic en next.

![](_page_63_Picture_12.jpeg)

Configurar el tipo dual antena mode mimo.

![](_page_64_Picture_9.jpeg)

Clic en next.

![](_page_64_Picture_10.jpeg)

Clic en next (visualiza la modulación y calidad de enlace adaptativa).

![](_page_65_Picture_9.jpeg)

Clic en done (finaliza el link instalación).

![](_page_65_Picture_10.jpeg)

Finalización de la configuración de los equipos Radwin en sitio 1 y sitio 2.

![](_page_66_Picture_5.jpeg)